# **QGIS Application - Bug report #10875 Detecting and deleting interior rings**

*2014-07-11 02:39 AM - michael maur*

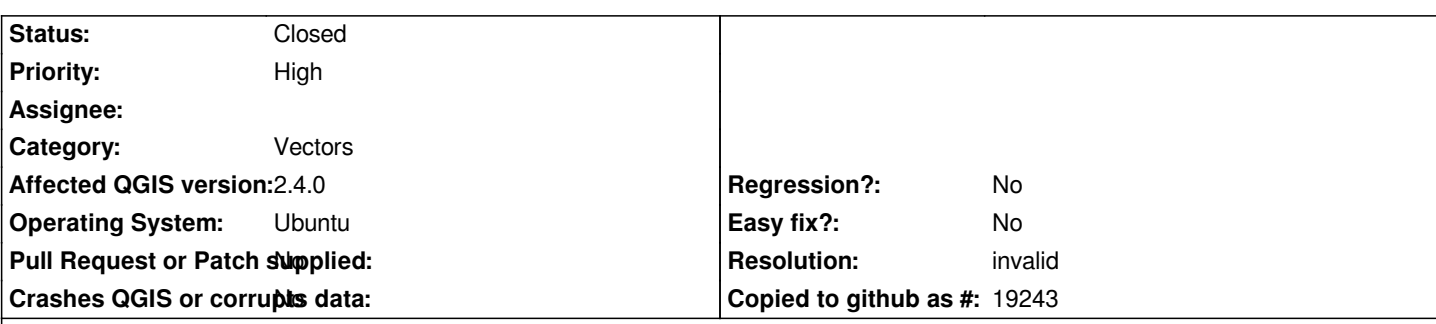

**Description**

*Hello,*

*I'm actually using QGis 2.4 on Ubuntu 14.04. On another engine I'm still using the Version 1.8 and 2.0 of QGis. In the actual release I have the problem to use the function to delete rings in vector layers like Esri SHAPE. In the older versions it really works well. Is there any problem ?*

*Another question is, if it is possible to "clean" a polygon from many "small" interior rings in one step ?*

*Best regadrs*

*michael maur*

*Zentrale Stelle GDI-RP 56073 Koblenz*

### **History**

## **#1 - 2014-07-11 03:30 AM - Giovanni Manghi**

*- Resolution deleted (invalid)*

*- Status changed from Open to Feedback*

*Can you describe better the issue and the difference with older QGIS versions?*

# **#2 - 2014-07-31 07:54 AM - Joao Verde**

*I confirm this same issue.*

*When having a polygon with an inner ring (or hole), the standard procedure of starting an editing session, selecting "Edit -> Delete Ring" and then clicking on a vertex of the inner ring DOES NOT work on 2.4 but it does work quite well and quickly on 2.2 and 1.7.4 which are the versions I have installed.*

### **#3 - 2014-07-31 08:42 AM - Giovanni Manghi**

*- Resolution set to invalid*

*- Status changed from Feedback to Closed*

*the behavior changed on purpose in qgis 2.4, now it is supposed to click inside the ring.*